## **Voicemail Quick Reference Card MiCollab AM**

# **DO Mitel**

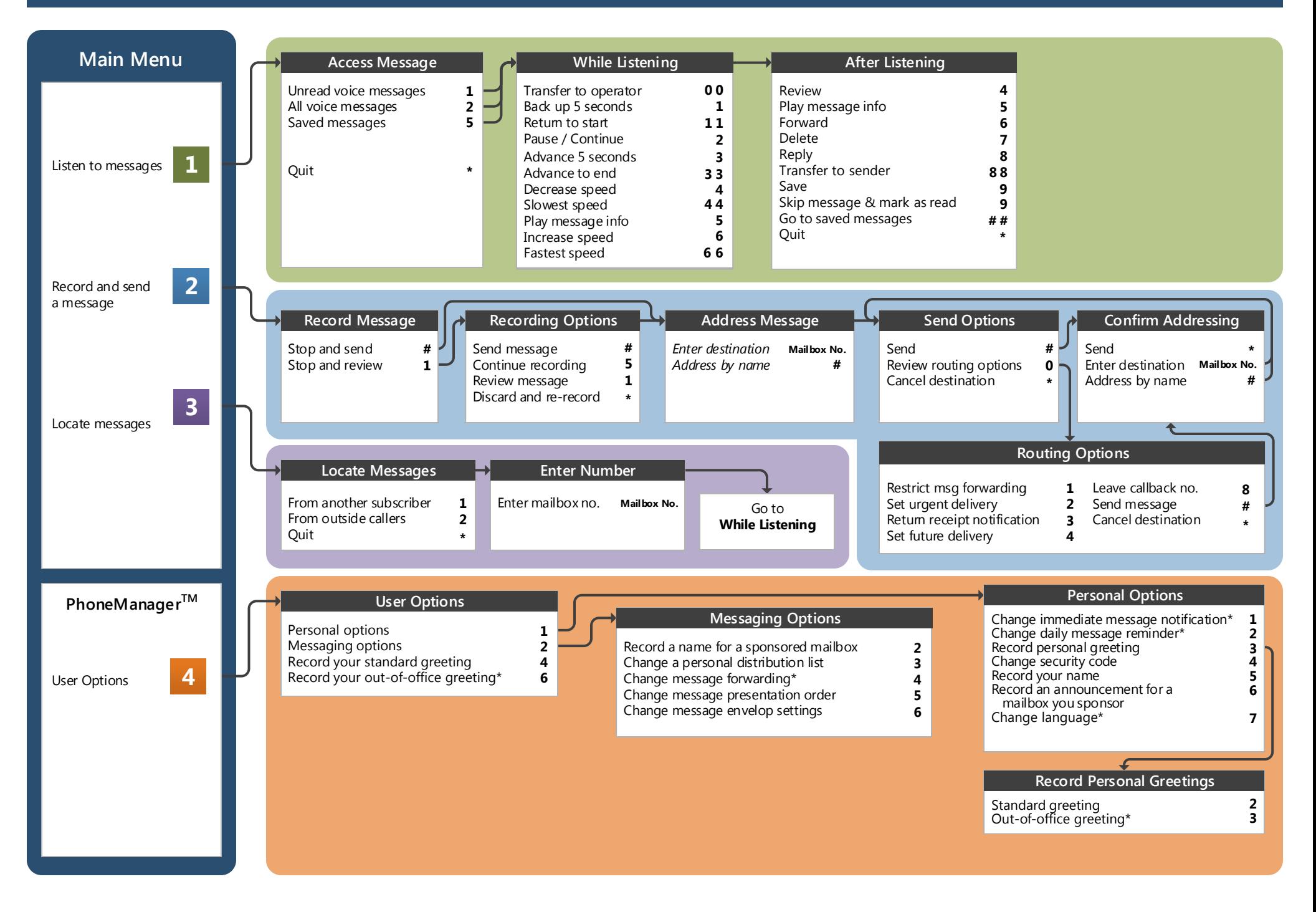

HSU's new MiCollab Advanced Messaging (MiCollab AM) unified messaging system is designed to provide you with the same convenient access to your voice messages whether you are at your desk or calling in over the telephone. When you call in, the Octel Aria emulation saves you the effort of relearning most of the keystroke commands you use to send, retrieve, and manage messages.

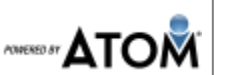

\_\_\_\_\_\_\_\_\_\_\_\_\_\_\_\_\_\_\_\_\_\_\_

#### **Before You Start**

To set up your MiCollab AM mailbox, your system administrator will give you the following information.

MiCollab AM internal number: 6999

MiCollab AM external number: (707)826-6999

Your subscriber mailbox number:

Your system administrator may also give you a default security code to use when you log on to MiCollab AM for the first time.

### **Gaining Access to Your Mailbox**

Follow these simple steps to start using MiCollab AM.

- 1. Call the MiCollab AM internal or external number.
- 2. If necessary, press the # key for triggering a subscriber log on.
- 3. If prompted, enter your subscriber mailbox number.
- 4. Enter your security code (or the 0000 if you have not yet setup your own security code).

#### **Welcome! Performing Common Tasks**

If you are looking for a quick hint on how to perform a specific task, here is the list of the shortcut commands. \* Depending on how your MiCollab AM system is set up, this command may not be available. Please consult your system administrator for additional information.

#### **Getting Started...**

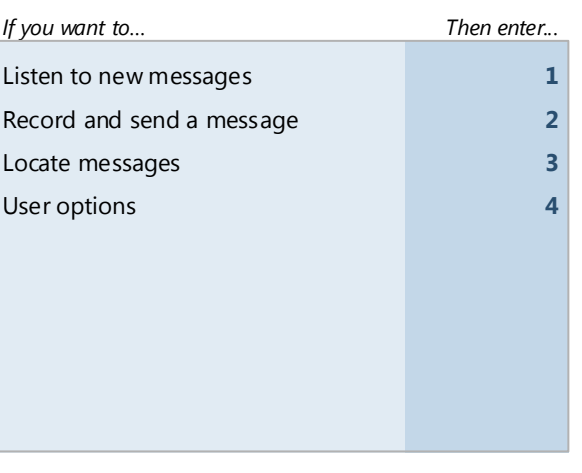

#### After Recording & Addressing Message

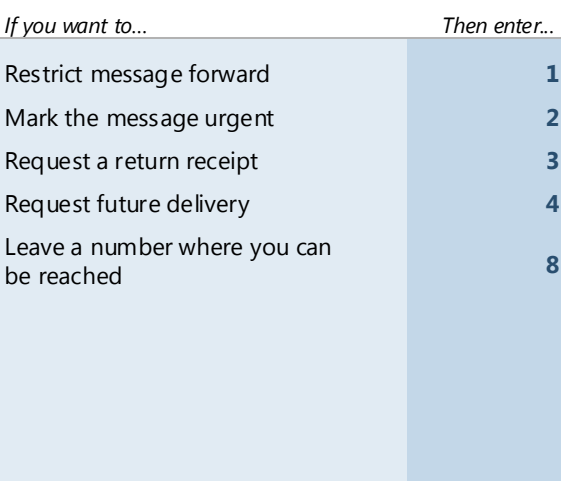

#### **Changing Your Mailbox Options**

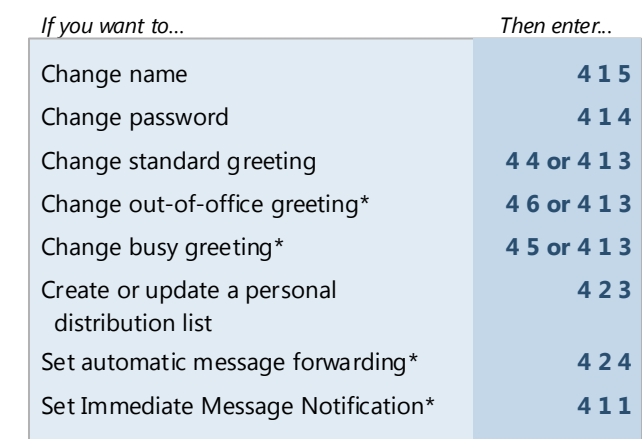

#### **After Listening to Message**

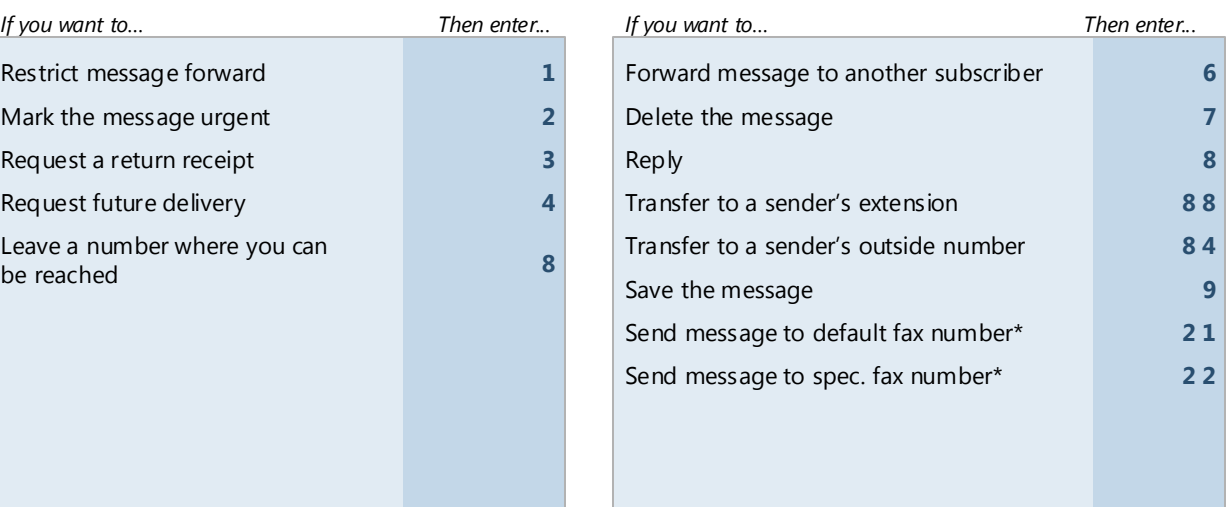

© Copyright 2015, Mitel Networks Corporation. All Rights Reserved. All materials appearing anywhere on mitel.com or its subsidiaries' Internet sites are protected by worldwide copyright laws and treaty provisions. The copy materials is held by Mitel Networks Corporation or its subsidiaries (collectively "Mitel"), or by the original creator of the materials. None of the materials may be copied, reproduced, displayed, modified, published, uplo or distributed in any form or by any means other than with Mitel's prior written permission. All rights not expressly granted herein are reserved. Any unauthorized use of the materials appearing on Mitel's Internet sites m trademark and other applicable laws and could result in criminal or civil penalties. The copyrighted materials include all PDF material available for view and download, but this material is not available for reproduction o